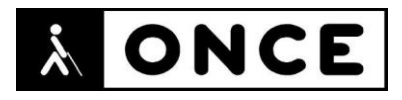

# **FICHA APLICACIONES MÓVILES**

### **1. Datos generales**

- **Nombre APP:** Google Meet
- **Descripción:** aplicación que permite hacer videollamadas de calidad de hasta 250 participantes
- **Versión:** 51.5.0
- **Fecha actualización:** 07/12/2020
- **Idioma:** Español y múltiples idiomas
- **Desarrollador:** Google LLC
- **Coste:** Gratuita (Posibilidad de Suscripción)
- **Requisitos hardware/software:** Requiere iOS 12.0 o posterior. Compatible con iPhone, iPad y iPod touch
- **Enlaces relacionados:** <https://apps.apple.com/es/app/google-meet/id1013231476>

#### **2. Entorno de pruebas**

- **Plataforma:** iPhone SE 2ªG y 12 Mini
- **Sistema Operativo y versión:** iOS 14.4
- **Ayuda técnica utilizada (versión):** VoiceOver, Focus 14 BT 5G y 40 Blue

#### **3. Accesibilidad/Usabilidad**

Para comenzar a utilizar la aplicación es necesario iniciar sesión con una cuenta de correo electrónico de Google.

Únicamente se observa que, al iniciar sesión con una cuenta de Google que ya se tenga en el dispositivo, habrá que hacer flick hacia abajo encima de la cuenta para localizar la opción "Hazlo en la aplicación Meet" porque si simplemente se pulsa dos veces sobre ella no se activa. Si en algún momento se quiere dejar de utilizar esa cuenta para la aplicación Meet se deberá pulsar sobre la cuenta, a continuación, sobre "gestionar las cuentas de este dispositivo", situarse encima del nombre de cuenta y hacer flick hacia abajo hasta la opción "deja de usarla en la aplicación Meet".

En la pantalla de Ayuda el botón "Atrás" no indica a qué pantalla se vuelve, al pasar por él sólo se verbaliza "Atrás botón".

Al compartir la pantalla, VoiceOver indica qué persona está compartiendo su pantalla, pero no lee el contenido de la misma.

Se ha comprobado que la opción de subtítulos automáticos no funciona con VoiceOver (ni con Síntesis de voz ni con Línea Braille).

En general, la Línea Braille se comporta del mismo modo que la Síntesis de voz, salvo en la opción de "Chat", dónde, sobre todo al comienzo de una reunión, la

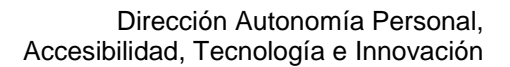

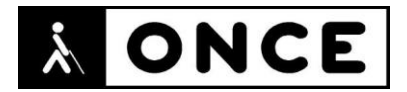

salida Braille aparece y desaparece ocasionalmente (es como si esta perdiera durante unas décimas de segundo la conexión).

## **4. Funcionalidad**

Google Meet permite realizar reuniones seguras de hasta 250 participantes, empleando videollamadas en alta definición. Ofrece cifrado de extremo a extremo, acceso sencillo mediante enlaces.

Funciones principales:

- Organizar videollamadas en alta definición ilimitadas.
- Reunirse de forma segura: las videollamadas cuentan con cifrado en tránsito y medidas antiabuso proactivas para que tus reuniones siempre sean seguras.
- Acceso sencillo: compartiendo un enlace por el que los usuarios invitados podrán unirse con un clic desde cualquier dispositivo.
- Compartir la pantalla para mostrar documentos, presentaciones y mucho más.
- Subtítulos en tiempo real creados con la tecnología de transcripción de voz de Google.
- Cualquier persona que forme parte de un equipo, empresa o centro educativo puede ver y presentar contenido en emisiones en directo con hasta 100.000 espectadores del dominio.
- Grabar reuniones para verlas más tarde, el archivo de la grabación se guardará automáticamente en Google Drive.

Hay 3 tipos de suscripciones G Suite Basic, G Suite Business, G Suite Enterprise, con diferentes límites. Las reuniones gratuitas están limitadas a 60 minutos.

Hay que tener una cuenta de Google para poder acceder a estos servicios y se necesita estar conectado a Internet.

#### **5. Conclusiones**

Google Meet permite hacer videollamadas de calidad de hasta 250 participantes.

Se considera accesible para usuarios con discapacidad visual. No obstante, se deben tener en cuenta los problemas detallados en el documento de valoración.

Para usuarios con problemas de sordoceguera, sería muy útil que el lector pudiera acceder a los subtítulos de las reuniones, pues de esta forma conseguirían participar en las mismas.

**Fecha evaluación** 19/02/2021